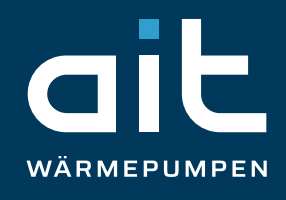

## Registrierung und Anbindung Ihrer Wärmepumpe an die Fernwartung

Mit Nutzung des Fernwartungsdienstes werden Sie ständig über die ordnungsgemäße Funktion Ihrer Wärmepumpe informiert und können uns bei Bedarf einen direkten Einblick zur Wartung ermöglichen.

Damit Sie die "Fernwartung" nutzen können, müssen folgende Voraussetzungen erfüllt sein:

- · Sie registrieren Ihre Wärmepumpe unter www.heatpump24.com.<br>· Der Heizungs- und Wärmepumpenregler hat über eine Breithandver
- · Der Heizungs- und Wärmepumpenregler hat über eine Breitbandverbindung (DSL) und über einen Router Zugang zum Internet mit offenem Port 21.
- · Die Inbetriebnahme der Wärmepumpe wurde durch den Kundendienst des Herstellers oder durch einen zertifizierten Fachhandwerker vorgenommen.
- · Sie haben das Anmeldeformular zur Fernwartung vollständig ausgefüllt und an den Hersteller gesendet.
- · Sie müssen an Ihrem Wärmepumpenregler die Funktion Fernwartung einstellen.

Außerdem benötigen Sie für die Registrierung Ihrer Wärmepumpe die Seriennummer Ihrer Wärmepumpe, sowie die MAC-Adresse. Die Seriennummer Ihrer Wärmepumpen-Außeneinheit finden Sie auf deren Rückseite. Die MAC-Adresse im Regler-Menü Ihrer Wärmepumpen-Inneneinheit.

## Regler-Menü – Fernwartung aktivieren, mit der Wärmepumpen Datenbank verbinden und MAC-Adresse auslesen

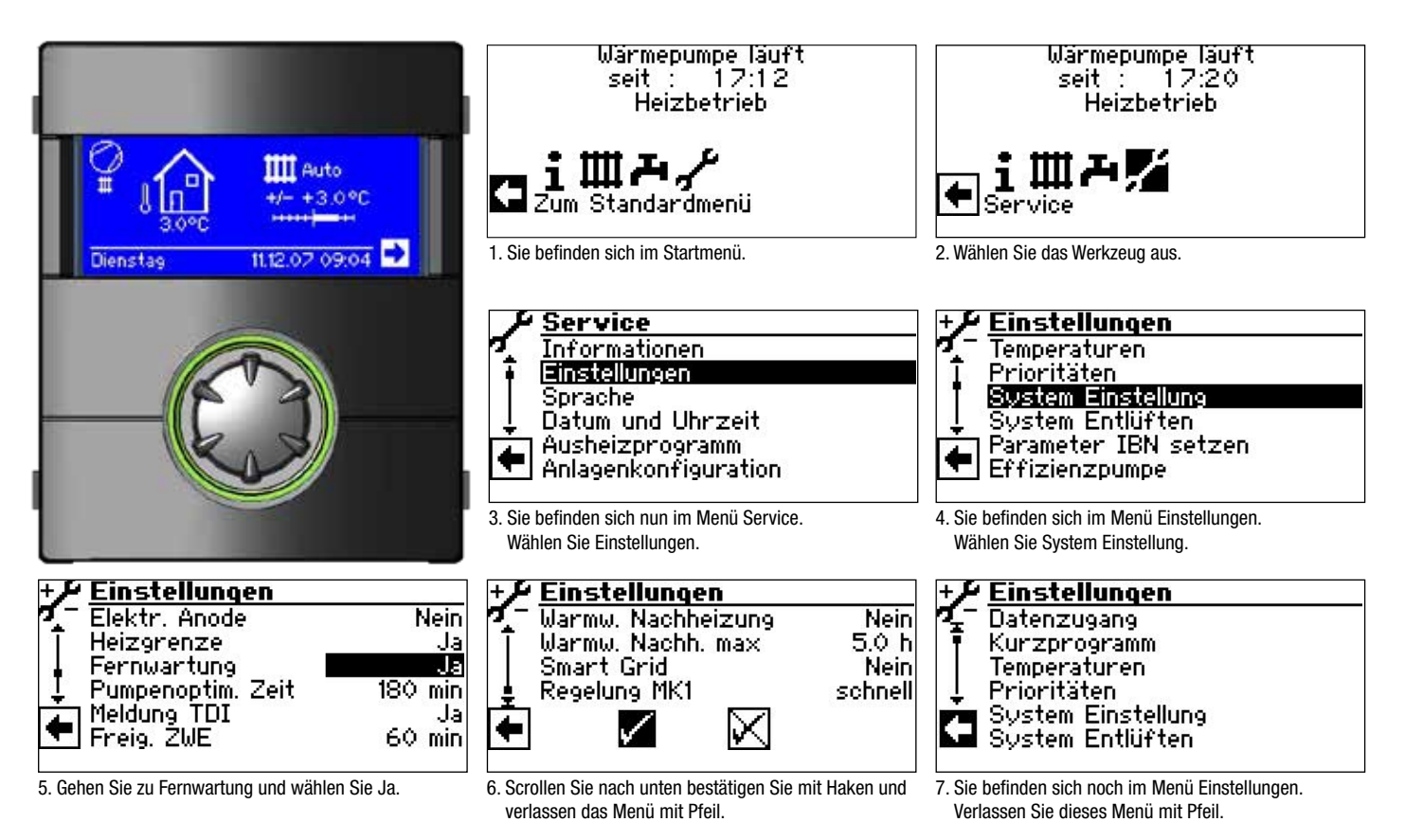

ait-deutschland GmbH | Industriestraße 3 | 95359 Kasendorf T +49 9228 / 99 06-0 | F +49 9228 / 99 06-149 | E info@ait-deutschland.eu | www.aitgroup.com Geschäftsführer: Marco Roßmerkel, Sjacco van de Sande Handelsregister Bayreuth | HRB 2991 | Steuernummer 208 /121/ 50384 | USt-IdNr. DE812634472

Bankverbindung: Commerzbank AG | IBAN DE12 2004 0000 0240 2253 00 | BIC COBADEFFXXX Member of NIBE Group Member of NIBE Group

![](_page_1_Picture_0.jpeg)

![](_page_1_Figure_1.jpeg)

Registrierung unter www.heatpump24.com

Sollten sie Probleme bei der Registrierung oder bei der Bedienung des Wärmepumpen-Reglers haben, dann wenden Sie sich gerne an unseren Service unter der Rufnummer 09228-9906-190.